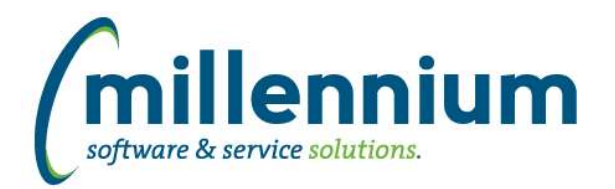

# *FASTPORTAL*

# **Case: 23968 Dynamic Selection column level options**

Added the ability to quickly and easily create a Dynamic Selection from the context menu of any column header.

Without leaving the Report Results tab, a Dynamic Selection can thus be created with two clicks. No additional data entry is required, and the selection will automatically expire and disappear tomorrow. If the user wants to customize the name/description/expiry date they can do this as well.

Dynamic Selections created this way will be available on all filter fields without the user needing to specify which field(s) the Dynamic Selection is for. If the user wants to make the Dynamic Selection permanent they can select "Expires: Never" at which point they will need to specify which field(s) the Dynamic Selection is for.

Note: these private, auto-expiring, aka "AdHoc" Dynamic Selections cannot be used with Pinned Reports.

## **Case: 29904 Rename worksheet tab when exporting custom reports to Excel**

When exporting custom reports to Excel, the worksheet tab name will now be the report title (ex. MyPageTitle) instead of the page ID (ex. Custom\_12345678\_20170406).

# **Case: 30915 Add Page Notes to Excel**

Added option to the page notes control to allow page notes to be exported to excel.

## **Case: 31206 Disable Virtual Columns formula textbox unless users have a specific security role**

When creating or editing a Virtual Column, the "Enter your formula here" textbox is now replaced with a greyed out locked text box "Select from the available fields to create formula" for all users unless they have one of these specific security roles. End users will only be able to select from the fields drop down and no longer can enter a formula.

The following roles will allow for full edit:

Site Administrator, Application Master Role, or VIRTUALCOLUMN\_EDITOR\_[applicationname].

## **Case: 31234 Ability to choose whether or not to include Pinned Report descriptions in PDF/Excel outputs**

Added the ability to toggle on/off the Pinned Report description from being displayed on exported PDF and Excel files.

## **Case: 31479 Update Menu Access screen**

Added a "strikethrough" display style to the currently disabled menu nodes on the Menu Access screen. You can still see and manipulate security for disabled nodes as you've always been able to, this just makes it more clear which nodes are currently enabled and which are currently disabled. We've also updated the "Menu Access Assistance" section on the right to better explain the various display styles and options/functionality.

## **Case: 31553 Restricted field bug**

Fixed a recently introduced bug with restricted fields where a field restricted by multiple roles would require users to have all of these roles in order to see the field. Users should only need to belong to at least one role in order to be able to see the restricted field.

# **Case: 31642 Add "Concatenate" (LISTAGG) group function to Advanced Options**

Added a new Group Function option on the Advanced Options tab called "Concatenate." When selected, this option will group values together into a list of comma separated values. This change affects [almost] all reports in all applications.

*Tuesday, April 18, 2017*